## **Background**

- $\bullet$  A: apply to all slides = auf allen Folien einsetzen/anwenden
- $\bullet$  B
- $\bullet$  C:

choose the color that you want to use = wähle die Farbe aus, die du benutzen möchtest.

color scheme

 $\bullet$  D:

drop down box,

design template

- $\bullet$  E:
- $\bullet$  F:

format menue = Format,

fill effects = Füllefekte

```
G
     \bullet H
     \bullet I: indent text = Texteinzug
     \bullet\bullet K
     \bullet L: layout = Ansicht,
     M
     \bullet N: numbered list = nummerierte Liste,
     \bullet O
     P: picture bullet points = Bild-Aufzählungszeichen
     \bullet Q
     \bullet R
     \bullet S:
set a background = den Hintergrund setzen,slide = Folie.slide design,
structures = Strukturen,
```
standard bullet points = Standard-Aufzählungszeichen,

standard background = Standard Hintergrund,

standard/custom = standard/benutzerdefiniert,

shading styles

- T: template = Vorlage,
- $\bullet$  U
- $\bullet$  V: view menue = Ansicht
- W
- $\bullet$  X
- Y
- $\bullet$  Z

From: <https://wiki.qualifizierung.com/> - **wiki.qualifizierung.com**

Permanent link: **<https://wiki.qualifizierung.com/doku.php/background>**

Last update: **2008/03/02 21:43**

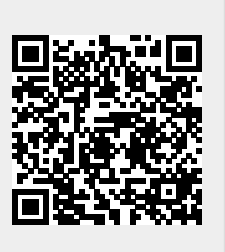